## **Scatola nera: uso dei report e indagini sulle dinamiche**

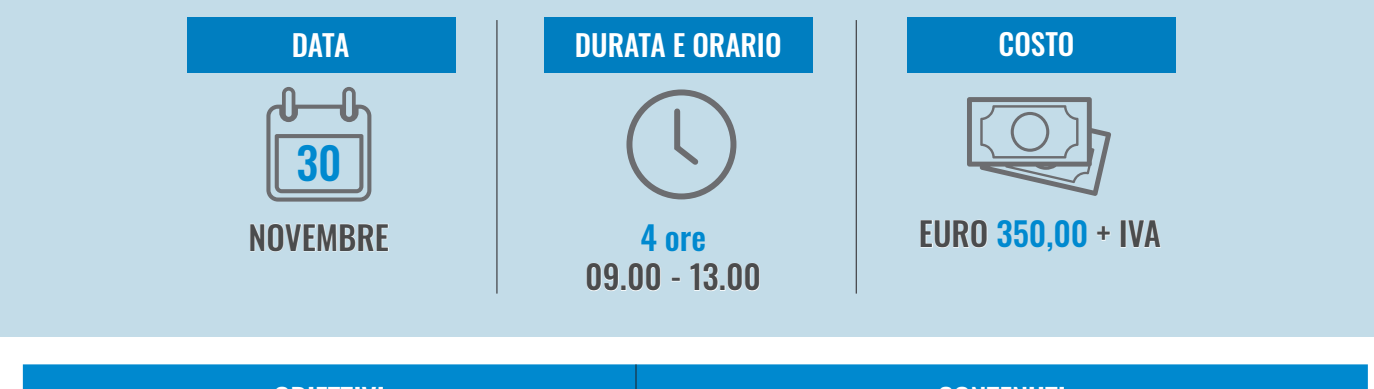

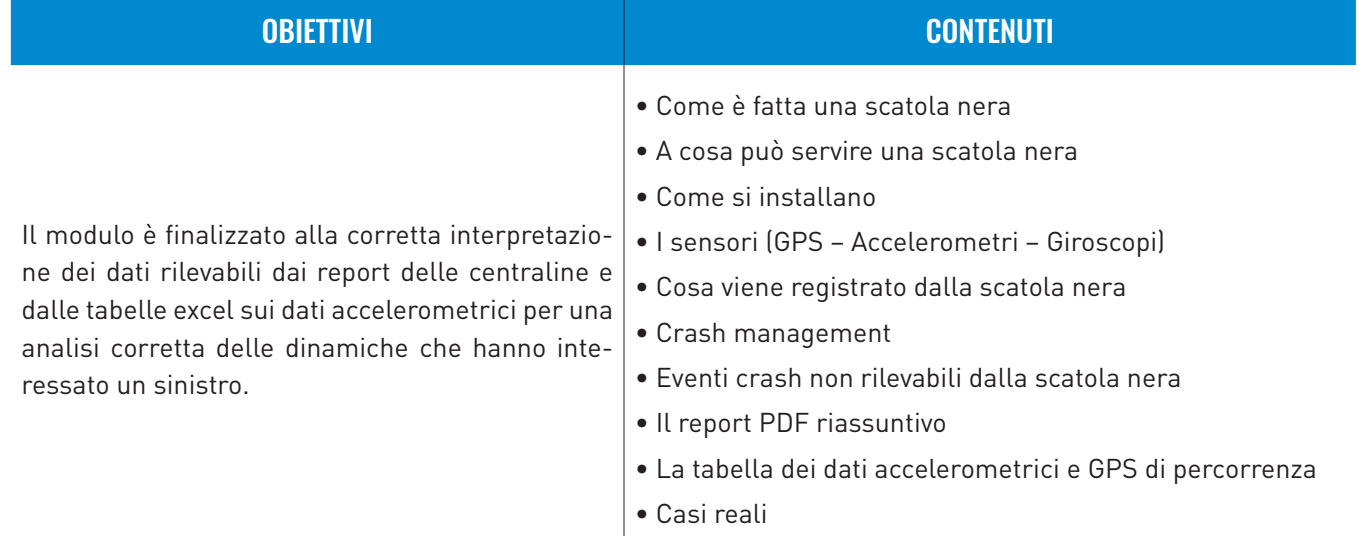

## **COME ACQUISTARE**

Sul sito [www.aniasafe.it](http://www.aniasafe.it) puoi trovare il corso di tuo interesse, accedere all'area e-commerce e procedere con l'acquisto online oppure scrivere a [interaziendale@aniasafe.it](mailto:interaziendale%40aniasafe.it?subject=) per richiedere la scheda di iscrizione cartacea.

## **COME PARTECIPARE**

Una volta effettuata l'iscrizione, riceverai una e-mail di conferma con il titolo, la data e gli orari del corso e il link per accedere all'incontro mediante la piattaforma di Microsoft Teams. Durante il corso potrai interagire direttamente con il docente. Nei giorni successivi al corso riceverai una e-mail con un link per poter scaricare il materiale didattico e l'attestato di partecipazione (frequenza obbligatoria per almeno l'80% delle attività formative).